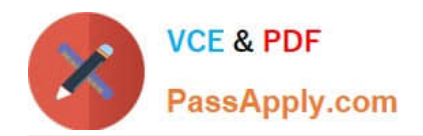

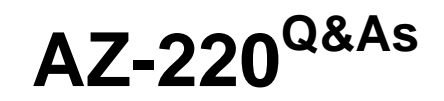

# Microsoft Azure IoT Developer

# **Pass Microsoft AZ-220 Exam with 100% Guarantee**

Free Download Real Questions & Answers **PDF** and **VCE** file from:

**https://www.passapply.com/az-220.html**

100% Passing Guarantee 100% Money Back Assurance

Following Questions and Answers are all new published by Microsoft Official Exam Center

**C** Instant Download After Purchase

- **83 100% Money Back Guarantee**
- 365 Days Free Update
- 800,000+ Satisfied Customers

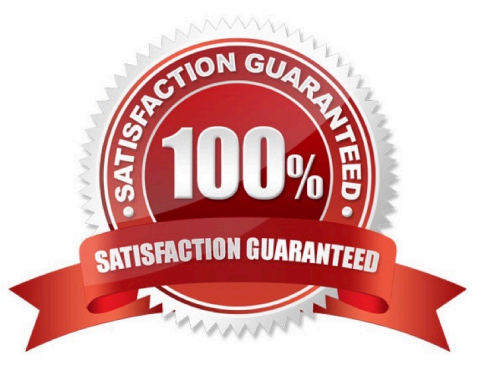

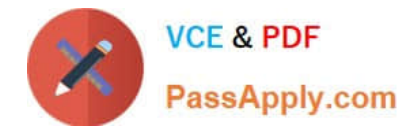

### **QUESTION 1**

You have an Azure IoT Edge device.

You need to modify the credentials used to access the container registry.

What should you modify?

- A. the \$edgeHub module twin
- B. the IoT Edge module
- C. the \$edgeAgent module twin
- D. the Azure IoT Hub device twin

Correct Answer: C

The module twin for the IoT Edge agent is called \$edgeAgent and coordinates the communications between the IoT Edge agent running on a device and IoT Hub. The desired properties are set when applying a deployment manifest on a specific device as part of a single-device or at-scale deployment.

These properties include: runtime.settings.registryCredentials.{registryId}.username runtime.settings.registryCredentials.registryId}.password

Reference: https://docs.microsoft.com/en-us/azure/iot-edge/module-edgeagent-edgehub

#### **QUESTION 2**

HOTSPOT

You have an Azure 10T solution that includes an loT device named Device1.

You need to enable an loT Plug and Play app for Device1.

How should you complete the device connection? To answer select the appropriate options m the answer area.

NOTE: Each correct selection is worth one point.

Hot Area:

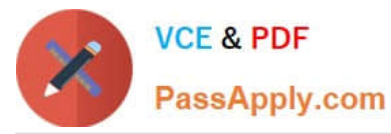

### **Answer Area**

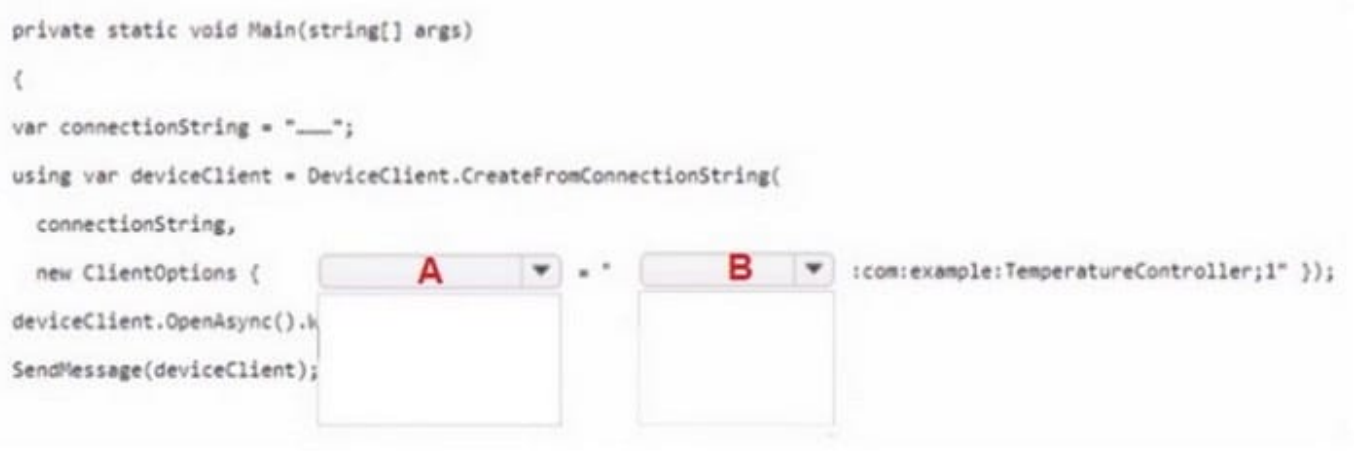

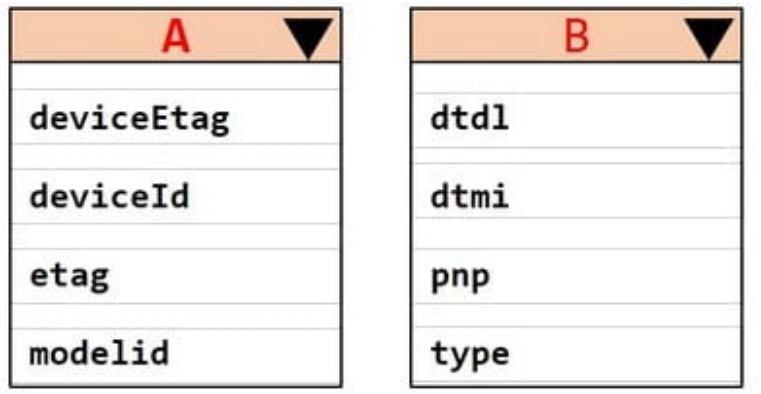

Correct Answer:

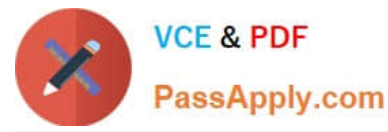

#### **Answer Area**

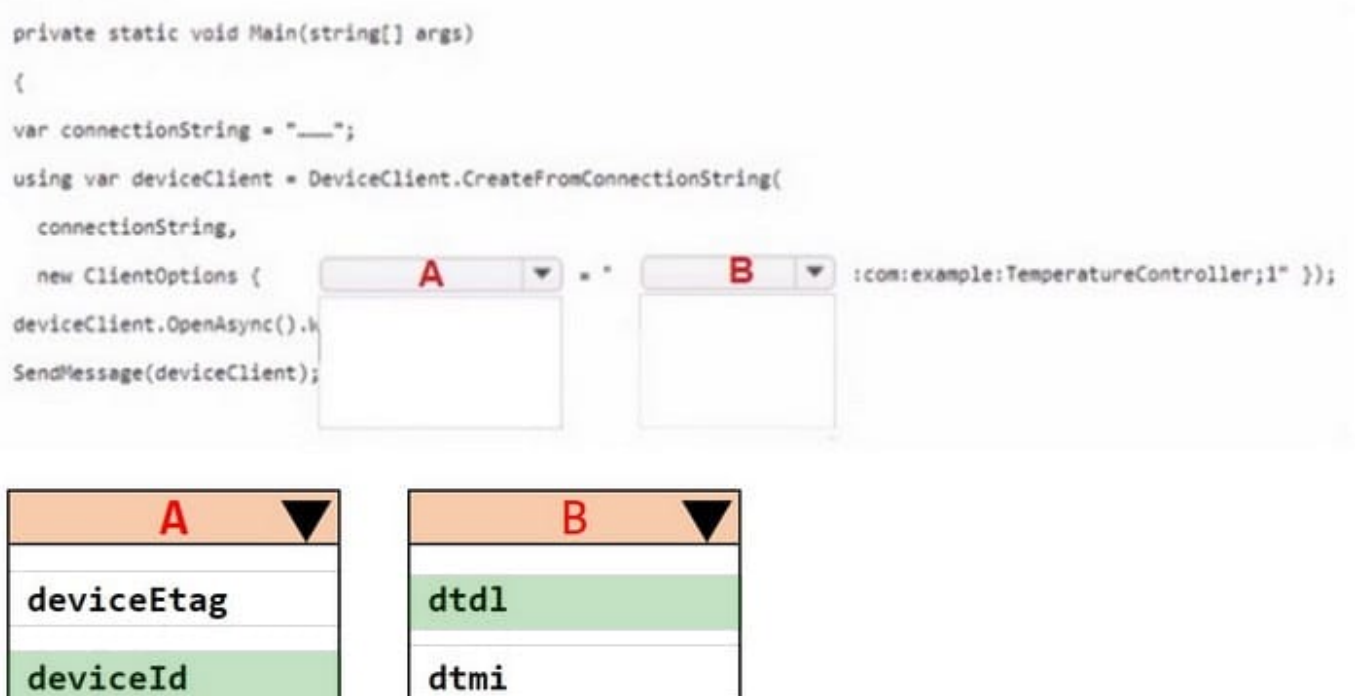

## **QUESTION 3**

modelid

etag

You have an IoT device that gathers data in a CSV file named Sensors.csv.

You deploy an Azure IoT hub that is accessible at ContosoHub.azure-devices.net.

pnp

type

You need to ensure that Sensors.csv is uploaded to the IoT hub.

Which two actions should you perform? Each correct answer presents part of the solution.

NOTE: Each correct selection is worth one point.

- A. Upload Sensors.csv by using the IoT Hub REST API.
- B. From the Azure subscription, select the IoT hub, select Message routing, and then configure a route to storage.
- C. From the Azure subscription, select the IoT hub, select File upload, and then configure a storage container.

D. Configure the device to use a GET request to ContosoHub.azuredevices.net/devices/ContosoDevice1/files/notifications.

Correct Answer: AC

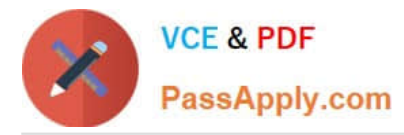

C: To use the file upload functionality in IoT Hub, you must first associate an Azure Storage account with your hub. Select File upload to display a list of file upload properties for the IoT hub that is being modified.

For Storage container: Use the Azure portal to select a blob container in an Azure Storage account in your current Azure subscription to associate with your IoT Hub. If necessary, you can create an Azure Storage account on the Storage accounts blade and blob container on the Containers

A: IoT Hub has an endpoint specifically for devices to request a SAS URI for storage to upload a file. To start the file upload process, the device sends a POST request to {iot hub}.azure-devices.net/devices/{deviceId}/files with the following JSON body: { "blobName": "{name of the file for which a SAS URI will be generated}" }

Incorrect Answers:

D: Deprecated: initialize a file upload with a GET. Use the POST method instead.

Reference: https://github.com/MicrosoftDocs/azure-docs/blob/master/articles/iot-hub/iot-hub-configure-file-upload.md

### **QUESTION 4**

#### DRAG DROP

You need to add Time Series Insights to the solution to meet the pilot requirements.

Which three actions should you perform in sequence? To answer, move the appropriate actions from the list of actions to the answer area and arrange them in the correct order.

Select and Place:

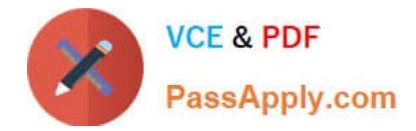

### **Actions**

Route telemetry from IoT Hub to a custom event.

Provision Time Series Insights.

Add a custom event hub endpoint to IoT Hub.

Add a new consumer group to the built-in events endpoint of loT Hub.

Add a data access policy to Time Series Insights for the dashboard web app.

### **Answer Area**

Correct Answer:

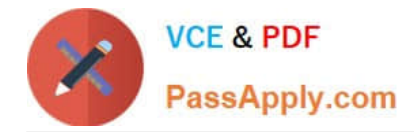

### **Actions**

Add a custom event hub endpoint to IoT Hub.

Add a new consumer group to the built-in events endpoint of loT Hub.

### **Answer Area**

Provision Time Series Insights.

Route telemetry from IoT Hub to a custom event.

Add a data access policy to Time Series Insights for the dashboard web app.

Step 1: Provision Time Series Insights

Select Provision new IoT Hub to create a new IoT hub.

Step 2: Route telemetry from IoT Hub to a custom event.

Step 3: Add a data access policy to Time Series Insights for the dashboard web app

Scenario: Requirements. Pilot Requirements

During the pilot phase, devices will be deployed to 10 offices. Each office will have up to 1,000 devices.

During this phase, you will add Azure Time Series Insights in parallel to Stream Analytics to support real-time graphs and queries in a dashboard web app.

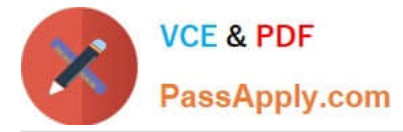

The pilot deployment must minimize operating costs.

Incorrect Answers:

No need to use an endpoint.

Reference:

https://docs.microsoft.com/en-us/azure/time-series-insights/time-series-insights-update-create-environment

### **QUESTION 5**

### HOTSPOT

You create an Azure loT hub as shown in the following exhibit.

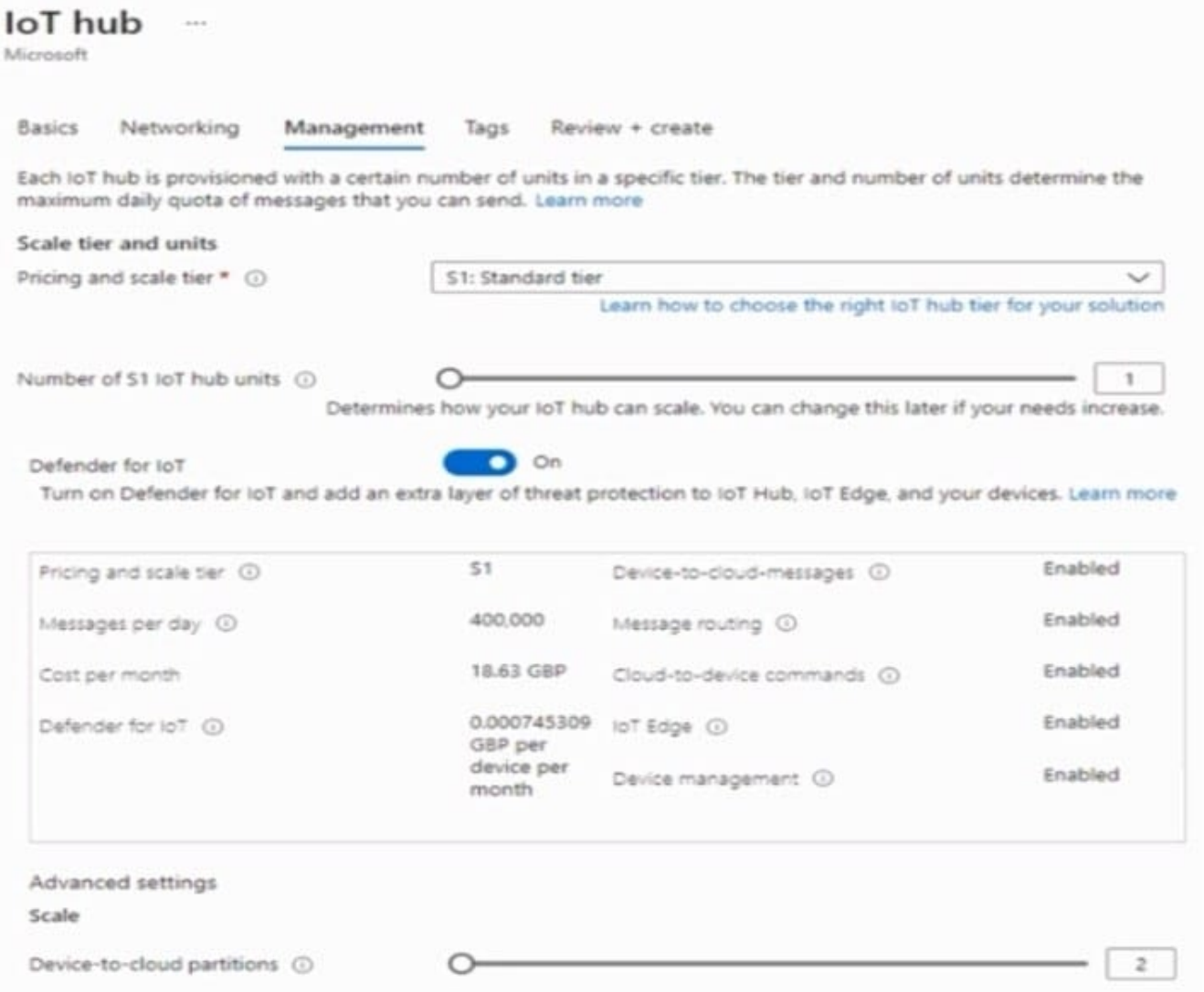

For each of the following statements select Yes if the statement is true. Otherwise, select No. NOTE: Each correct selection is worth one point.

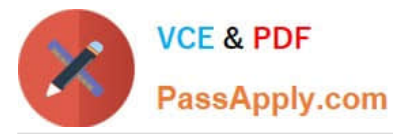

### Hot Area:

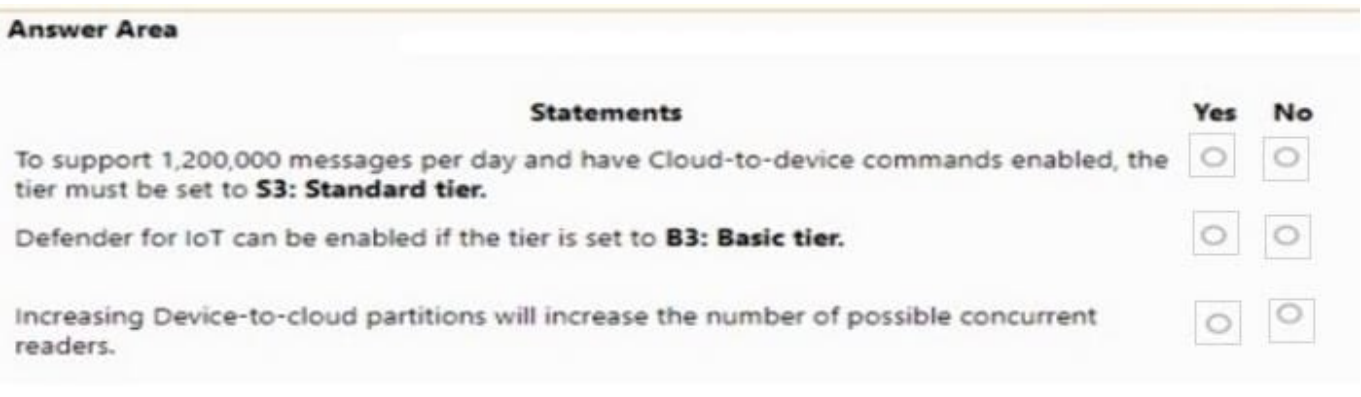

### Correct Answer:

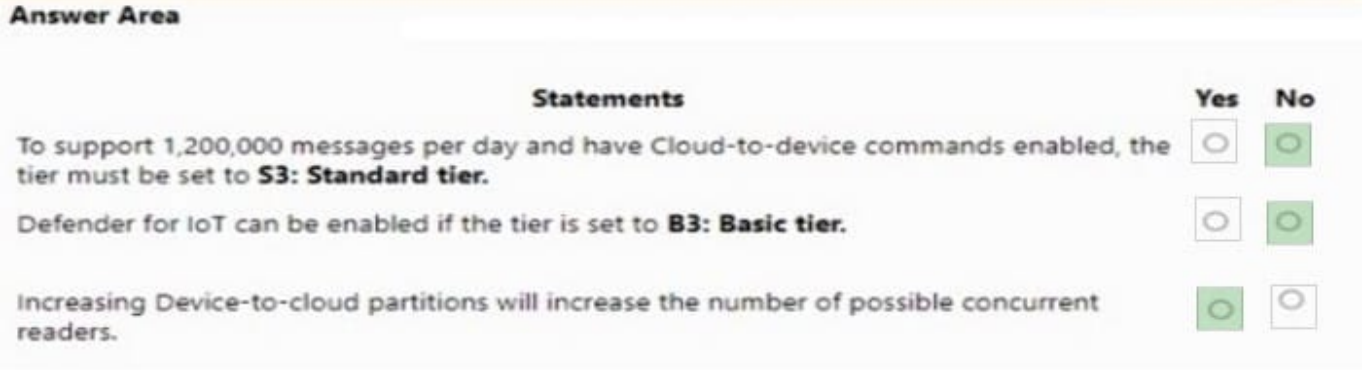

[Latest AZ-220 Dumps](https://www.passapply.com/az-220.html) <br>AZ-220 Braindumps [AZ-220 PDF Dumps](https://www.passapply.com/az-220.html) [AZ-220 Braindumps](https://www.passapply.com/az-220.html)